# **ТОНКОСТИ БРОНИРОВАНИЯ ТУРОВ В СИСТЕМЕ ON-LINE КОМПАНИИ РОСТИНГ**

**1) Для просмотра цен в системе ON-LINE необходимо выбрать соответствующий тип тура:**

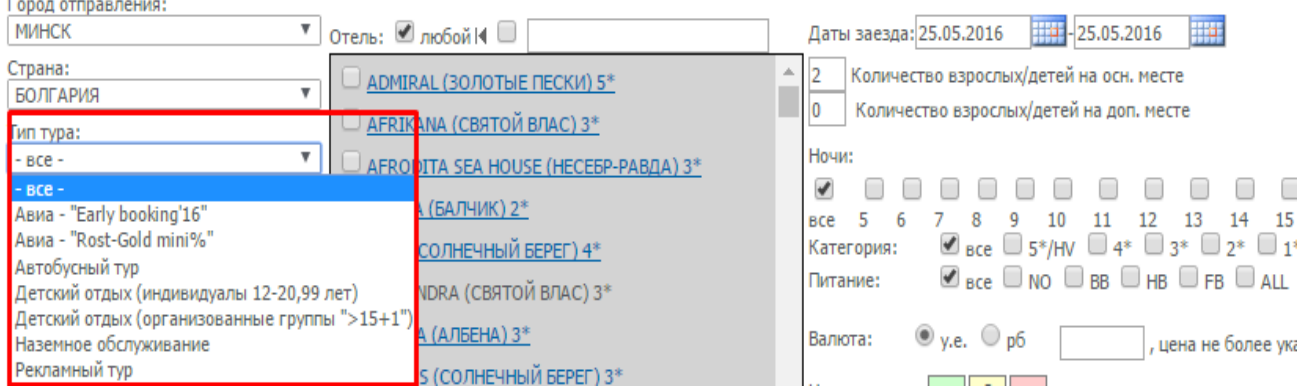

**«Авиа - "Early booking'16"» -** для просмотра цен на туры с авиаперелетом , по акции «Раннее бронирование», действует стандартная комиссия, лояльные условия оплаты; **«Авиа - "Rost-Gold mini%"» -** для просмотра цен на туры с авиаперелетом , по тарифу «Rost-Gold», действует пониженная комиссия; фиксированные сроки оплаты; **«Автобусный тур» -** для просмотра цен на туры с проездом на автобусе, по акции «Раннее бронирование», действует стандартная комиссия; **«Наземное обслуживание» -** для просмотра цен без перелета, проезда и трансфера, только отель, по акции «Раннее бронирование», действует стандартная комиссия;

**2) Актуальная стоимость тура формируется в «Корзине услуг»:**

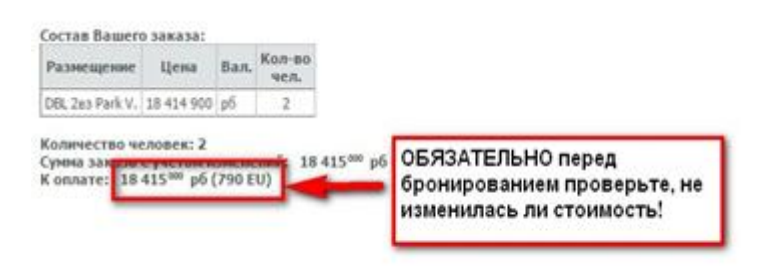

Beariers riseness as reparron

Система ON\_LINE компании Ростинг работает по принципу динамического ценообразования. Цена тура может меняться как «раз в месяц», так и «раз в день» и даже «несколько раз в день». После изменения цены тура, его новая, актуальная стоимость автоматически отображается в «корзине услуг»; в самой системе ON\_LINE актуальная цена отображается в течение суток. В связи с этим **КАЖДОЕ** ценовое предложение необходимо проверять в «корзине услуг», посредством нажатия на цену;

#### **3) Бронирование детей до 2-х лет (инфантов):**

Добавление посадочного талона на «инфанта» производится в «корзине услуг», посредством нажатия на вкладку «Добавить инфанта». Автоматически система добавит к стоимости тура не комиссионную доплату за « инфанта» 30 у. е.;

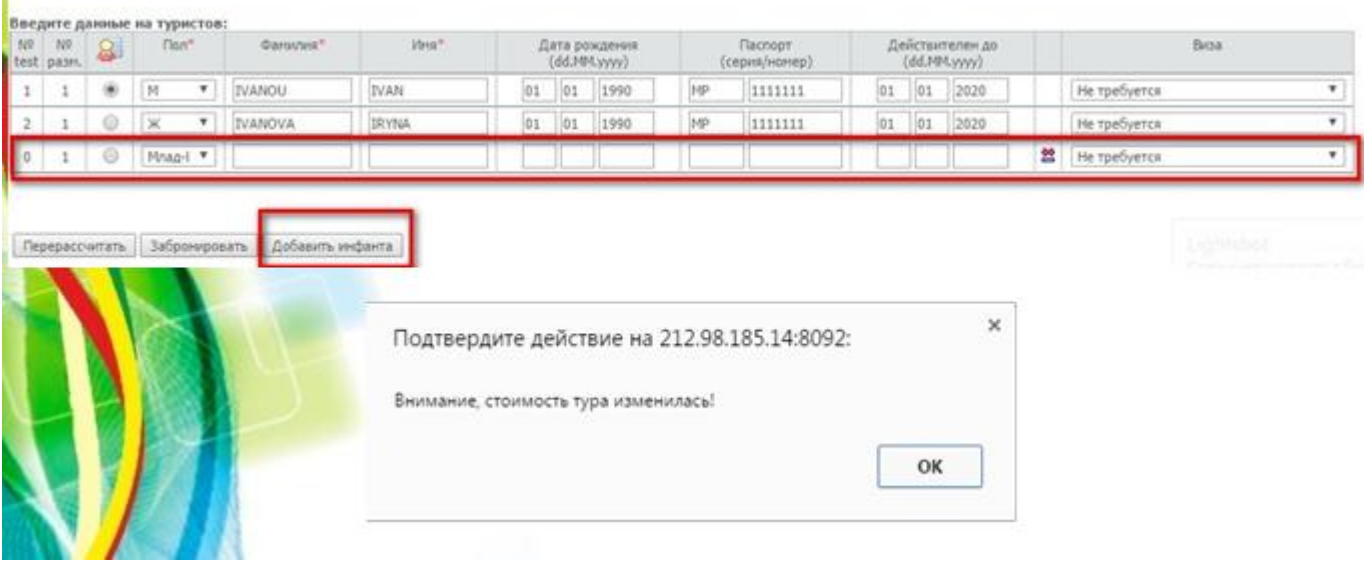

### **4) Добавление в заявку виз на туристов:**

Добавление виз для оформляемых туристов осуществляется в «корзине услуг». Напротив каждого туриста есть вкладка «виза», здесь Вы можете выбрать визу для каждого из туристов по туру, в зависимости от установленного тарифа. Если туристу виза нужна, но он желает оплачивать ее в момент подачи документов на оформление – виза к туру в момент бронирования не добавляется.

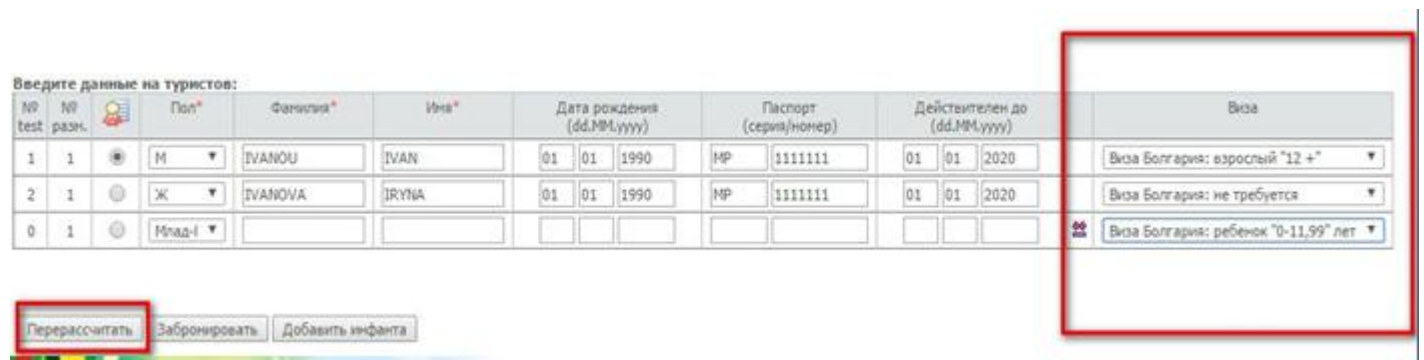

## **5) Добавление в заявку индивидуального трансфера:**

Бронирование индивидуального трансфера производится после оформления тура, через примечание – переписку с менеджером, в личном кабинете агента; доплата за индивидуальный трансфер является не комиссионной, никаких дополнительных вычетов за групповой трансфер не производится.

### **6) Выставление согласованной скидки клиента:**

Скидку, которую Вы предоставили клиенту, необходимо отразить в заявке. Она выставляется в личном кабинете агента, в день бронирования.

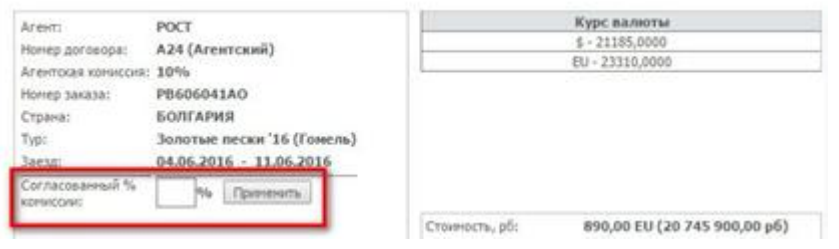